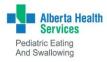

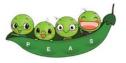

# Home Nutrition Support Program Online Ordering -

# **Frequently Asked Questions**

1. Where can I find my User Name and Access Code?

Your User Name and Access Code were sent to you by the program in an email. Please go to your email and open the email titled: Your HNSP Online Ordering Login and Username

2. When I try to login I get the following message 'An account was not found for username/access code that was entered. Please verify and try again.

The User Name and Access Code are case sensitive. They must be entered exactly as they are provided. The easiest way is to copy and paste the Access Code from email to the login page.

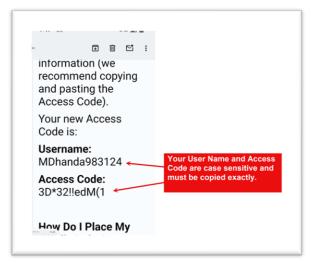

3. I am using my phone to login, how do I copy and paste the Access Code?

Tap and hold the Access Code until the copy prompt is displayed. Click 'Copy' to save your password. Open the <u>PEAS Login Page</u> and tap on the Access Code field. Click 'Paste'.

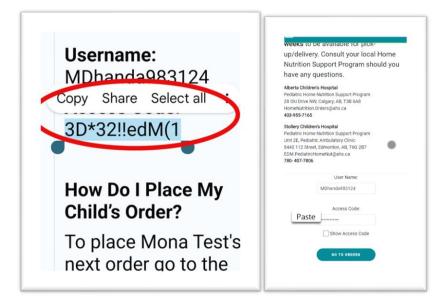

## 4. How can I see the Access Code?

Click 'Show Access Code' on the login page. Make sure that there are no leading or trailing spaces and that both the User Name and Access Code match the login information from your email exactly.

The User Name is easier to remember so consider writing the User Name down and copying and pasting the Access Code.

| > |
|---|
|   |

### 5. Can I save my User Name and Access Code?

Yes, most devices will prompt you to Save your login details. Saving your login details to your device will save you time in the future and recommended by the program.

### 6. Can I change my User Name and Access Code to something easier to remember?

- No, User Names and Access Codes are managed by Alberta Health Services and unfortunately cannot be customized.
- You may change your Access Code. To change your Access Code use the 'Click Here' at the bottom of the login page. You will need to enter your username and email and a New Access Code will be sen to your email.

|             | MDhanda983124                                 |
|-------------|-----------------------------------------------|
|             | Access Code:                                  |
|             | Show Access Code                              |
|             | GO TO ORDERS                                  |
| An accour   | it was not found for username/access code tha |
| Forgot your | Access Code? Please contact the HNSP Program  |